# PRONTO!

# Руководство пользователя

Для Pronto! 18, Pronto! QS, Pronto! 40

Версия программного обеспечения 3.3.

Август, 2011

# **Структура руководства**

#### **Данное руководство состоит из двух частей.**

**Первая часть** предназначена для начинающих пользователей, которые мало знакомы с компьютерами или подобными техническими устройствами. Шаг за шагом на конкретных примерах и простыми словами начинающим объясняется - как написать, исправить, сохранить и удалить собственный текст, а также запросить дату, время и состояние аккумулятора. Кроме того, объясняется работа со справочной системой и MP3-плеером, так что начинающий пользователь самостоятельно может прослушивать аудио руководство Pronto!.

**Приложение** содержит описание списка команд устройства.

# Содержание

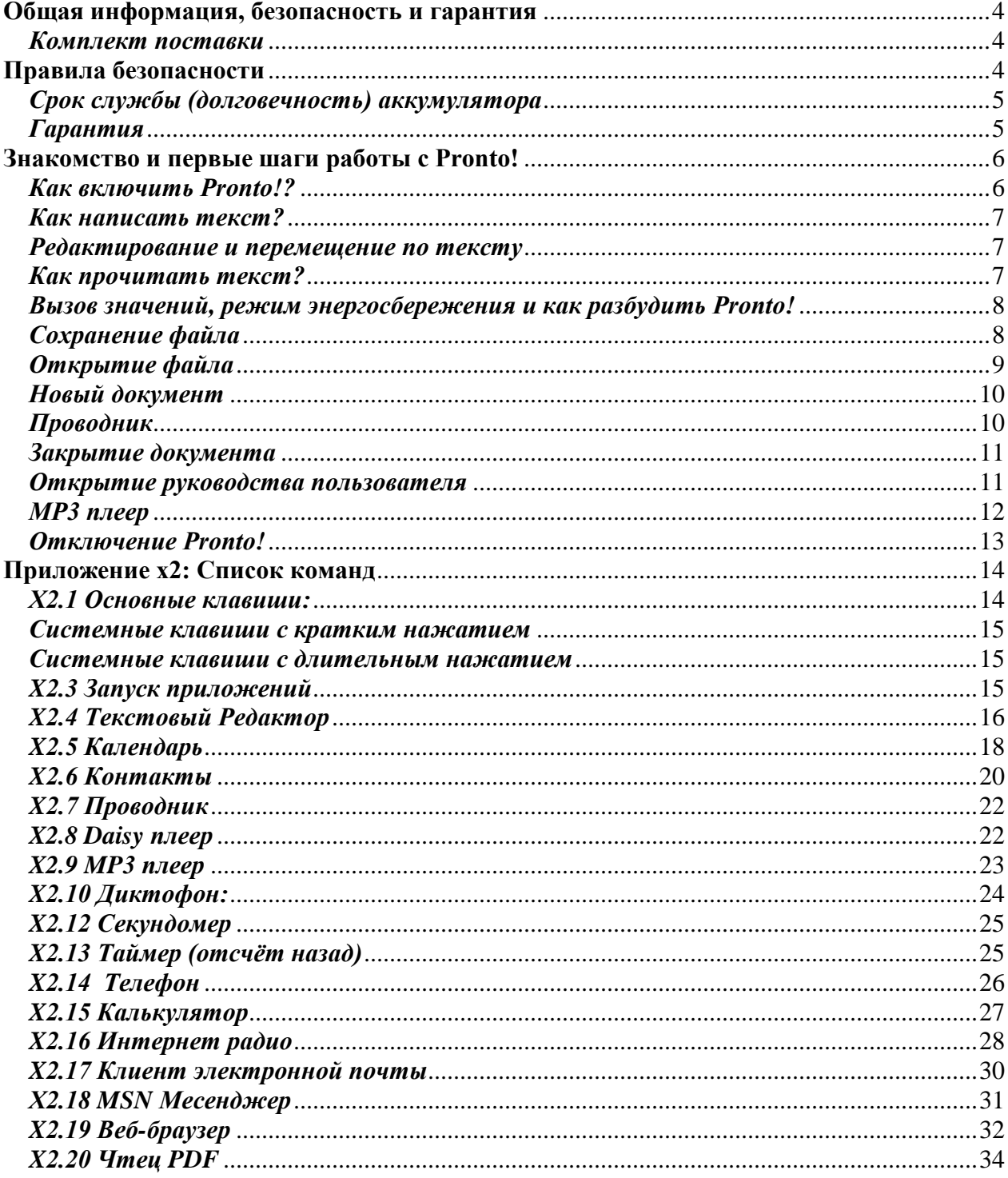

# <span id="page-3-0"></span>**Общая информация, безопасность и гарантия**

Перед тем как использовать устройство, проверьте содержимое коробки. Если комплект поврежден или в нѐм чего-либо не хватает, немедленно обратитесь к поставщику.

#### <span id="page-3-1"></span>*Комплект поставки*

- $\blacktriangleright$  Pronto
- Блок питания
- Футляр
- **USB кабель**
- Последовательный кабель
- Установочный CD-диск
- Руководство пользователя
- Дополнительная клавиатура (только для Pronto-40)

Внимание! Храните коробку и упаковку в безопасном месте, так как она может вам понадобиться при пересылке Pronto!. В случае ремонта, отправка Pronto! не в оригинальной коробке, приведѐт к аннулированию гарантии!

Перед использованием внимательно прочтите следующие инструкции и правила безопасности.

Pronto! предназначен для использования дома и в офисных помещениях, и в медицинских учреждениях должен использоваться только в офисных помещениях.

# <span id="page-3-2"></span>**Правила безопасности**

Важное замечание: Несоблюдение данных правил может аннулировать право на гарантию Pronto, а также вызвать серьёзные повреждения устройства.

- Если Вам кажется, что Pronto! работает неправильно или каким-то образом повреждѐн, то немедленно сообщите об этом представителю BAUM.
- Если Вы почувствуете запах дыма или другой непонятный запах, исходящий от Pronto, то немедленно отключите питание.
- Не допускайте попадания песка и пыли в Pronto!, поскольку это может привести к серьѐзной поломке и невозможности дальнейшего ремонта.
- Не пользуйтесь Pronto! в местах излучения мощных радиоволн или радиации.
- Не пользуйтесь блоками питания не предназначенными для Pronto. Пользуйтесь только оригинальным блоком питания Pronto!
- Не пользуйтесь и не храните Pronto! в любом из следующих мест, поскольку это может вызывать повреждение устройства.
- Внутри автомобиля с закрытыми окнами на жарком солнце. Под прямыми солнечными лучами или близко от нагревательных приборов, радиаторов и т.д.
- В местах, подверженных сильной вибрации, например, на стиральной машине.
- В местах действия сильного магнитного поля, например, около динамиков.
- Вытирайте пыль и грязь с устройства мягкой тканью, смоченной в разбавленном нейтральном моющем средстве и отжатой. Затем протрите Pronto сухой тканью.
- Перед чисткой обязательно отключайте Pronto! от сети питания.
- Не пользуйтесь Pronto! во время грозы.
- Не пользуйтесь Pronto! у воды, например, в ванной.
- Не вставляйте и не вынимайте кабели влажными руками.
- Не пытайтесь извлечь аккумулятор из устройства.
- Не нагревайте Pronto! в микроволновой печи, на плите и т.д.
- Используйте только тот аккумулятор, который был в устройстве. Замена аккумулятора может производиться только уполномоченными сервисными техниками BAUM!
- Никогда не разбирайте, не пытайтесь ремонтировать или модифицировать Pronto! самостоятельно.
- Если в Pronto! попала жидкость или металлический предмет, то немедленно выключите Pronto и отключите блок питания.
- Не слушайте большие объѐмы текста в течение длительного времени, поскольку это может привести к повреждению слуха, особенно при использовании наушников.
- При отключении кабеля блока питания из Pronto не тяните за провод.
- Удостоверьтесь, что разъѐм блока питания надѐжно вставлен в Pronto!, а шнур электропитания надѐжно вставлен в блок питания и электрическую розетку.

#### <span id="page-4-0"></span>*Срок службы (долговечность) аккумулятора*

Срок службы аккумулятора зависит от того, как часто он заряжается и разряжается. Со временем ѐмкость аккумулятора обычно уменьшается. При заметном снижении ѐмкости аккумулятора, его необходимо заменить.

Не заменяйте аккумулятор самостоятельно, обратитесь к специалистам технического обслуживания BAUM. Не открывайте Pronto!

Смена температуры, а так же другие климатические условия могут повлиять на работоспособность аккумулятора.

Если вы долго не пользуетесь Pronto, регулярно заряжайте его, чтобы избежать глубокой разрядки аккумулятора. Если аккумулятор полностью разряжен, через несколько недель устройство невозможно будет включить, или аккумулятор разрядится до такой степени, что это приведѐт к повреждению аккумулятора.

# <span id="page-4-1"></span>*Гарантия*

Гарантия соответствует правовому регулированию территории, на которой продаѐтся Pronto!. Для получения подробной информации, обратитесь к местному дилеру.

Повреждения, вызванные ненадлежащим использованием устройства в гарантию не включаются. В случае повреждения гарантийной печати, гарантия будет аннулирована.

#### <span id="page-5-0"></span>**Знакомство и первые шаги работы с Pronto!**

Поздравляем! Вы держите в руках Pronto! и без сомнения очень хотите научиться с ним работать. Перед вами не сложный текст инструкции, а доступно изложенные примеры, благодаря которым Вы ознакомитесь с важнейшими функциями аппарата. Во время чтения Вы можете тут же применять полученные знания на Вашем Pronto!. Это будет Ваш первый опыт работы с Pronto!.

Данное руководство с описанием всех функций Вы найдете в пункте «Справка» меню Pronto!, где можно открывать и читать отдельные главы, а также на установочном диске.

Вернемся к Pronto!. Прежде всего, как его правильно расположить?

Если ваши пальцы ложатся на восемь плоских квадратных клавиш на поверхности аппарата, то он расположен правильно. Мизинцы должны находиться на внешних брайлевских клавишах B7 и B8. На передней панели две прямоугольные клавиши больших пальцев, под вашими ладонями - брайлевская строка.

Теперь найдите большим пальцем подвижный переключатель в круглом углублении в центре передней панели. Этот навистик можно двигать вниз, вверх, вправо и влево, а также нажимать в среднем положении. С его помощью можно легко и быстро совершать действия в указанных направлениях.

Справа и слева от клавиш больших пальцев Вы заметите по две маленьких круглых и немного углубленных клавиши. Это системные клавиши. Они необходимы для включения Pronto! и имеют другие функции, с которыми Вы познакомитесь далее.

# <span id="page-5-1"></span>*Как включить Pronto!?*

Чтобы включить Pronto! первый раз или после полной разрядки аккумулятора, нажмите одновременно обе внешние системные клавиши (S1 + S4) и удерживайте их примерно в течение трех секунд.

Примечание: если Pronto! включен, то нажатие внешних системных клавиш  $(S1 + S4)$  и удержание их в течение 10 секунд полностью выключает Pronto!. Это следует делать только в тех случаях, когда Pronto! «завис», или если Вы не хотите использовать Pronto! более трех недель.

Вы услышите нарастающий звуковой сигнал из двух различных звуков. Если же непосредственно после этого сигнала Вы услышите другой звуковой сигнал, состоящий из высокого и низкого тона, то это означает, что Pronto! автоматически отключается из-за низкого заряда аккумулятора. Тогда нужно вначале зарядить аккумулятор. Вставьте маленький круглый штекер кабеля блока питания в круглое гнездо слева на задней панели Pronto!, а сетевой кабель блока питания в розетку. Теперь нажмите еще раз обе внешние системные клавиши  $(S1 + S4)$ , и Вы услышите нарастающий сигнал.

Примерно через полминуты раздастся звуковое сообщение «Pronto! готов, меню Pronto!,

Редактор», а на брайлевской строке «эм р Редактор».

# <span id="page-6-0"></span>*Как написать текст?*

Теперь нажмите левую клавишу большого пальца. Откроется пустой документ, брайлевская строка будет пуста, за исключением курсора в начале строки. Напишите небольшое предложение пользуясь компьютерным Брайлем. Чтобы поставить пробел, используйте правую клавишу большого пальца. Примечание: для английского и некоторых других языков доступна возможность вводить текст краткописью, (см главу 5.11).

Напишите ваш первый текст, введите следующее предложение:

«Pronto! прекрасен и необходим». Pronto! ожидает ввод данных в компьютерном брайле, поэтому мы пишем «P» клавишами B1,B2,B3,B4,B7 «r» - B1,B2,B3,B5 и «o» - клавишами B1,B3,B5 и т.д. При вводе прописной буквы должна быть нажата клавиша B7.

#### <span id="page-6-1"></span>*Редактирование и перемещение по тексту*

Если Вы сделали опечатку, нажмите на клавишу В7 (клавиша под мизинцем левой руки), чтобы удалить символ, находящийся слева от курсора. Для удаления какого-либо символа можно нажать позиционную кнопку брайлевской строки, находящуюся над этим символом, вместе с B7.

Существует несколько способов перемещения курсора в определенную позицию:

1. С помощью большого пальца двигайте навистик в необходимом направлении, пока курсор не окажется в желаемой позиции.

2. Нажмите маленькую позиционную кнопку, находящуюся на брайлевской строке над соответствующим символом.

Позиция курсора обозначается точками 7, 8.

При наборе нового текста знаки появляются в текущей позиции курсора.

Новый текст будет появляться в текущей позиции курсора, поэтому перед вводом убедитесь в том, что курсор находится в конце текста. Для этого нажмите брайлевские клавиши B4,B5,B6 вместе с левой клавишей большого пальца. Для тренировки напишите еще несколько предложений.

# <span id="page-6-2"></span>*Как прочитать текст?*

Теперь Вы хотите, чтобы Pronto! прочел первое предложение. Перейдите в начало файла нажатием брайлевских клавиш B1,B2,B3 вместе с левой клавишей большого пальца. Для прослушивания текущего текста нажмите B3,B6 вместе с обеими клавишами большого пальца.

Прочесть следующее предложение можно нажав В6 вместе с клавишами больших пальцев. Вы можете передвигаться назад по тексту по предложениям клавишами В3 вместе с клавишами больших пальцев.

При таком виде чтения брайлевская строка отображает только 18 первых символов

предложения. Увидеть остальную часть текста Вы можете с помощью дисплейных клавиш. Это три маленькие круглые клавиши, расположенные друг над другом слева и справа от брайлевской строки. С помощью нажатия правой средней дисплейной клавиши (D5) Вы увидите следующие 18 символов текста. Нажатием левой средней дисплейной клавишей (D2) Вы вернетесь на 18 символов назад. Такое передвижение называется прокруткой.

#### <span id="page-7-0"></span>*Вызов значений, режим энергосбережения и как разбудить Pronto!*

Между тем прошло некоторое время. И Вы хотите узнать который час. Достаточно коротко нажать на правую крайнюю системную клавишу (S4), и Вы услышите текущее время. Нажмите эту же клавишу дважды, и Вы узнаете текущую дату.

Удержите эту системную клавишу подольше, и Вы услышите не время, а слабый звуковой сигнал, Pronto! перейдет в режим энергосбережения (спящий режим). Но даже если Pronto! спит, Вы можете все равно коротким нажатием клавиши S4 узнать время и дату.

Как теперь разбудить Pronto! и вернуться к нашему тренировочному тексту? Просто нажмите и держите некоторое время самую левую крайнюю системную клавишу (S1). Если Вы держали клавишу недостаточно долго, то Pronto! продолжает спать, но сообщит вам температуру. Нажмите ради любопытства, кнопку S1 дважды, и Вы узнаете давление воздуха.

При долгом удержании системной клавиши S1 Pronto! просыпается, и Вы оказываетесь снова в вашем тренировочном тексте в Редакторе.

Если вам кажется, что Pronto! говорит слишком громко или слишком тихо, Вы можете изменить громкость нажатием крайней правой системной клавиши (S4) в сочетании с одной из брайлевских клавиш. Установить среднюю громкость можно нажатием системной клавиши S4 вместе с брайлевской клавишей В4.

Максимальной громкости Вы достигните нажатием клавиши S4 вместе с брайлевской клавишей В8.

Речь отключается и включается нажатием клавиши S4 вместе с брайлевской клавишей В7. Громкость изменяется нажатием клавиши S4 вместе с брайлевской клавишей, как при включенной, так и при выключенной речи. Более низкие ступени громкости устанавливаются нажатием S4 вместе с В3 или В7, более высокие ступени громкости – нажатием S4 вместе с В6 или В8.

# <span id="page-7-1"></span>*Сохранение файла*

Как сохранить ваш тренировочный текст и открыть новый пустой документ или файл, например, Руководство пользователя?

Справочные файлы Pronto! могут здесь помочь в форме автоматической Быстрой Справки и более детальной Длинной Справки. Быстрая Справка дает информацию о выделенном элементе в меню или диалоге, которая выводится автоматически через речевой вывод, связанный с речевым описанием элемента. Для получения более детальной информации об элементе и его функциях, откройте Длинную Справку, нажатием брайлевской

комбинации для вопросительного знака вместе с левой клавишей большого пальца. Длинная Справка будет прочитана. Еѐ можно также прочитать на брайлевском дисплее, листая дисплейными клавишами D5 и D2. Если вы хотите прочитать справку снова, передвиньте курсор вниз с помощью навистика к кнопке «OK» и назад к тексту справки. Чтобы закрыть Длинную Справку нажмите левую клавишу большого пальца, и Вы вернетесь к выделенному ранее элементу.

Начнем с сохранения текста.

1. Вызовите командное меню. Для этого нажмите B3,B5 вместе с левой клавишей большого пальца. (По Брайлю точки 3 и 5 – это знак звездочки, поэтому все командные меню можно открыть горячей клавишей «звездочка»). Есть вторая возможность открыть командное меню – это выполнить одно короткое нажатие на системную клавишу S3. Повторное короткое нажатие на системную клавишу S3 закрывает меню.

2. Вы находитесь на первом элементе меню «Файл». С помощью навистика можно переходить вверх или вниз к другим элементам меню, но останьтесь на элементе «Файл». 3. Нажмите навистик вправо, и Вы откроете подменю «Файл». Здесь находятся дальнейшие элементы.

4. Передвиньте навистик вниз к элементу «сохранить как», а затем нажмите левую клавишу большого пальца.

(Если Вы случайно выбрали другой элемент и хотите вернуться на шаг назад, вызовите общую команду отмены нажатием клавиш B7,B8 вместе с двумя клавишами больших пальцев)

5. Теперь Вы находитесь в строке редактирования «Имя». наберите на брайлевской клавиатуре слово «Тест».

В заключение нажмите левую клавишу большого пальца, и файл будет сохранен под именем «Тест».

# <span id="page-8-0"></span>*Открытие файла*

Теперь Вы можете открыть другой текстовый файл или новый пустой документ. Для этого снова используйте горячую клавишу «звездочка», т.е. брайлевские клавиши B3,B5 и левую клавишу большого пальца или выполните одно короткое нажатие на S3. Вы снова окажетесь на элементе меню «Файл». Нажмите на навистик вправо, чтобы открыть этот элемент меню (Если по ошибке Вы открыли другой элемент меню, нажмите на навистик влево, чтобы закрыть этот элемент).

По меню передвигайтесь вверх и вниз с помощью навистика. Как только Вы перейдете в элемент «открыть», нажмите левую клавишу большого пальца.

Вы находитесь в списке файлов ваших документов. Листайте его с помощью навистика вниз, пока не найдете только что сохраненный вами документ. Руководство пользователя тоже находится здесь.

В случае если Вы хотите открыть один из файлов, перейдите к нему навистиком и нажмите левую клавишу большого пальца.

# <span id="page-9-0"></span>*Новый документ*

Вы научились сохранять тексты и открывать существующие тексты. Теперь можно открыть второй новый пустой документ.

Для этого действуйте следующим образом:

1. Вызовите командное меню командой «звездочка». (Брайлевские клавиши B3, B5 с левой клавишей большого пальца или краткое нажатие на S3).

2. Вы находитесь на первом элементе меню «Файл». С помощью навистика можно переходить вверх или вниз к другим элементам меню, но останьтесь на элементе «Файл». 3. Нажмите навистик вправо, и Вы откроете подменю «Файл». Здесь находятся дальнейшие элементы.

4. Двигайте навистик вниз к элементу «создать», а затем нажмите левую клавишу большого пальца.

(Если Вы случайно выбрали другой элемент и хотите вернуться на шаг назад, вызовите общую команду отмены нажатием клавиш B7,B8 вместе с двумя клавишами больших пальцев)

5. Теперь Вы находитесь в строке редактирования «Имя». Вы можете набрать на брайлевской клавиатуре нужное имя, или согласиться с предложенным именем «документ», нажав левую клавишу большого пальца.

6. Новый документ создан, и курсор снова находится в начале брайлевской строки.

Наш первый документ все еще открыт, и мы можем переходить из одного открытого документа в другой открытый документ нажатием брайлевских клавиш B3B6 вместе с B8 и левой клавишей большого пальца B9.

# <span id="page-9-1"></span>*Проводник*

Давайте теперь удалим наш первый документ. Для этого покинем текстовый редактор и познакомимся с программой "Проводник".

1. Нажмите и удерживайте в течение примерно 3 секунд системную клавишу S3, которая находится рядом с правой клавишей большого пальца.

2. Вы услышите: «Меню Pronto!, Редактор», а на брайлевской строке появится «эм р Редактор р+B9B7B8». Если Вы нажали на клавишу S3 слишком коротко, то откроется командное меню. В этом случае закройте командное меню командой отмены (B9B7B8) и еще раз выполните первый пункт.

3. С помощью навистика двигайтесь вверх или вниз до элемента «Проводник» и нажмите затем на левую клавишу большого пальца.

4. Откроется список, в котором находятся различные папки и файлы. (Как в Проводнике Windows в компьютере).

5. С помощью навистика идите вверх или вниз до папки «Storage Card». Теперь нажмите навистик направо, чтобы открыть эту папку. Теперь Вы стоите на папке «Edit», которая содержит ваши текстовые файлы.

( Если Вы стоите на другой папке, идите с помощью навистика вверх или вниз до папки «Edit».)

6. Откройте папку «Edit» нажатием навистика вправо и Вы окажетесь в списке текстовых файлов.

7. С помощью навистика идите вверх или вниз до вашего файла «Тест.rtf».

8. Вызовите командой «Звездочка» (B3, B5 с левой клавишей большого пальца) командное

меню.

9. Вы находитесь на первом элементе «Файл». Нажмите навистик направо, чтобы открыть подменю.

10. Вы стоите на первом элементе «Создать». Идите с помощью навистика вверх или вниз до элемента «Удалить».

11. Нажатием левой клавиши большого пальца подтвердите элемент «Удалить» и Вы перейдете к подтверждающему запросу.

12. С помощью навистика идите вверх или вниз до кнопки «Да» и нажмите на левую клавишу большого пальца.

13. Вследствие этого ваш тренировочный файл будет безвозвратно удален с карты памяти. Вы снова находитесь в списке файлов и можете удалять или открывать другие файлы.

Хотя файл был удален с карты памяти, он все еще находится во внутренней оперативной памяти Pronto!, то есть он может отображаться на брайлевском дисплее в Редакторе, и может быть сохранен под новым именем.

# <span id="page-10-0"></span>*Закрытие документа*

Чтобы удалить файл из оперативной памяти, его нужно закрыть в Редакторе. Перейдите в Редактор более длительным нажатием системной клавиши S1, или откройте меню Pronto! и выберите «Редактор».

Затем действуйте следующим образом:

1. Нажмите коротко на S3, чтобы открыть командное меню, и Вы окажетесь на первом элементе «Файл»

2. Переместите навистик вправо и затем вниз до элемента «Закрыть», и затем нажмите клавишу большого пальца (B9)

3. Вы будете теперь или в другом открытом файле или в пустом документе.

#### <span id="page-10-1"></span>*Открытие руководства пользователя*

«Руководство пользователя» и его отдельные главы могут быть быстро открыты из меню Pronto! в пункте «Справка». Файл будет открыт в Редакторе, то есть, при выборе главы руководства она автоматически открывается в Редакторе.

Чтобы выбрать и открыть главу Руководства, действуйте следующим образом:

1. Откройте меню Pronto!, нажимая и удерживая клавишу S3. Если клавиша нажата слишком быстро, то откроется только командное меню, которое нужно закрыть повторным коротким нажатием S3.

2. Вы окажетесь в меню Pronto!. Перемещайте навистик вверх или вниз, чтобы двигаться по элементам меню.

3. Как только будет достигнут элемент «Справка», остановитесь и нажимите левую клавишу большого пальца (B9) или переместите навистик вправо.

4. Откроется подменю с дальнейшими элементами.

5. Переместите навистик вверх или вниз до элемента «Руководство», и нажмите левую

клавишу большого пальца (B9) или переместите навистик вправо.

6. Откроется список отдельных глав «Руководства». Переместите навистик вверх или вниз на нужную, и откройте еѐ нажатием левой клавиши большого пальца (B9).

Итак, Вы уже многому научились: писать и сохранять тексты, открывать руководство пользователя, удалять файлы, узнавать время и другую полезную информацию.

# <span id="page-11-0"></span>*MP3 плеер*

Хотите послушать музыку? И заодно научиться обращаться с MP3-плеером Pronto!? Тогда действуйте следующим образом:

1. Откройте меню Pronto!, удерживая некоторое время системную клавишу S3 – круглую углубленную клавишу около правой клавиши большого пальца.

 Если нажатие будет слишком коротким, то откроется командное меню, которое Вы снова должны закрыть с помощью B9B7B8 или второго нажатия на S3.

2. Теперь Вы находитесь на одном из элементов меню Pronto!. Двигайте навистик вверх и вниз и Вы сможете переходить к другим элементам.

3. Как только Вы достигните элемента «MP3-плеер», остановитесь и нажмите левую клавишу большого пальца.

4. Проигрыватель или объявит, что плейлист отсутствует или пустой, или отобразит имя MP3 файла, который воспроизводился последним. Чтобы прослушать новый MP3 файл, нажмите коротко на S3, чтобы открыть командное меню.

5. Останьтесь на первом элементе «Файл», переместите навистик вправо и подтвердите элемент «Открыть» нажатием левой клавиши большого пальца.

6. Откроется список файлов и папок как в Редакторе.

7. Двигайте навистик вверх или вниз до папки «Storage Card», и затем переместите навистик вправо, чтобы перейти к подпапке. Двигайте навистик вверх или вниз до папки «Музыка», и откройте еѐ, перемещая навистик вправо еще раз.

8. Папка «Music» содержит отдельные MP3 файлы. Чтобы выбрать один из них, просто идите с помощью навистика по списку к этому файлу и нажмите левую клавишу большого пальца.

9. Список закроется, и начнется музыка.

10. Имя файла будет отображено на брайлевском дисплее. Первые три брайлевских элемента показывают в процентах, сколько из этого файла MP3 уже воспроизведено. Эта информация может быть озвучена речью нажатием комбинации клавиш "дефис +B7 +B8  $+B9.$ 

11. Музыка может быть остановлена и продолжена с того же самого места нажатием левой клавиши большого пальца.

12. Во время воспроизведения можно нажимать клавишу B2, чтобы перемотать назад примерно на 10 секунд, и B5, чтобы перемотать вперед на10 секунд.

13. Чтобы остановить музыку нажмите правую клавишу большого пальца.

14. В MP3-плеере громкость регулируется одновременным нажатием самой правой системной клавиши S4 и одной из брайлевских клавиш.

15. Закрыть MP3-плеер можно продолжительным нажатием одной из системных клавиш: S1, S2 или S3 при этом музыка будет продолжать играть фоном. Воспроизведение файла прекращается только при нажатии S4.

Таким образом, можно слушать музыку в фоновом режиме и одновременно писать текст в Редакторе.

 Вы помните, что: S1 открывает работу с текстом, S3 открывает меню Pronto!, S4 включает спящий режим.

#### <span id="page-12-0"></span>*Отключение Pronto!*

Нажатие и удержание в течение нескольких секунд правой крайней системной клавиши (S4) переводит Pronto! в спящий режим.

Если Вы забыли выключить Pronto!, то нет необходимости волноваться об аккумуляторе. Автоматическая функция выключения установлена таким образом, чтобы Pronto! выключился сам, если он не используется в течение 10 минут, и не воспроизводятся MP3 файлы.

В спящем режиме Pronto! способен записывать речевые заметки, сообщать дату, время и состояние аккумулятора, или напоминать о встречах.

Если Pronto! не удаѐтся вывести из спящего режима нажатием S1, S2 или S3 в течение нескольких секунд, и при кратком нажатии на S4 не сообщает время, значит Pronto! или полностью выключен или был вынужден перейти в спящий режим, потому что аккумулятор срочно нуждается в зарядке. В этом состоянии несохраненные данные будут находиться в памяти только в течение нескольких часов; Pronto! должен быть срочно подключен к блоку питания, чтобы зарядить аккумулятор и избежать потери данных. После подключения к блоку питания, Pronto! может быть выведен из спящего режима обычным способом – нажатием S1, S2 или S3 в течение нескольких секунд.

<span id="page-12-1"></span>Pronto! - это устройство Windows CE и поэтому обычно не выключается полностью. Если устройство выключается полностью вследствие отключения питания или перезагрузки системы, то можно ожидать потери данных. Если Вы хотите полностью выключить Pronto!, нажмите обе внешние системные клавиши и удержите примерно три секунды (S1+S4). Полное выключение сопровождается нисходящим звуковым сигналом из двух тонов и появлением на брайлевской строке надписи «Выкл».

# **Приложение Х2: Список команд**

Данный раздел описывает клавиатурные сочетания для Pronto (Режим Брайля и QWERT Режим). Клавиатурные сочетания сгруппированы по приложениям

# <span id="page-13-0"></span>*X2.1 Основные клавиши:*

Пробел: правая клавиша большого пальца (B0), клавиши Пробел Командная клавиша: левая клавиша большого пальца (B9) Удалить символ слева от курсора: B7, возврат Клавиша Отмены (Esc): B9B7B8, D4, Esc Регулятор громкости устройства: Pronto 18: «S4 с клавишей B» (от B1 до B8), Pronto QS / Pronto 40: маленькое колесико (слайдер) на левой стороне. Речь вкл/выкл: только для Pronto 18 D2D5 Контекстная справка: B2B6B9, F1 (FN+1) Блокировка клавиатуры вкл/выкл: S2S3 Меню Команд: S3 кратко, B9B3B5, клавиша Alt Отключение питания (спящий режим): S4 длительно Показать версию Pronto: V с B7B8B9B0, shift+Ctrl+v Полное выключение или включение устройства: Pronto 18: S1+S4, Pronto 40 / Prontо QS: Клавиша Питания вкл/выкл.

Остановка и перезапуск приложения Pronto: D1D4B3B6, FN+левый shift+Левый Ctrl+7 (Примечание: потеря несохраненных данных) Остановка приложения Pronto: D1D4B2B5, FN+левый shift+левый Ctrl+6 (Примечание: потеря несохраненных данных) Запуск приложения Pronto (после остановки): D1D4B1B4, FN+левый shift+6 Перезагрузка Операционной системы и приложений Pronto: D1D4B1B2B4B5, FN+левый  $shift+0$ 

#### **Обновление программного обеспечения Pronto и Операционной системы**:

Установка полной версии Pronto (FullInstall) из папки "StorageCard\Install": D1D4B1B4B7B8, FN+левый shift+1 Установка отдельных компонентов программного обеспечения Pronto (Обновление) из папки "StorageCard\Update": D1D4B7B8, FN+левый shift+левый Ctrl+1 Установка операционной системы из папки "StorageCard\OS5": D1D4B2B3B5B7B8,  $FN + \text{левый shift} + 3$ Установка BIOS (не для Pronto 18): FN+левый shift+Левый Ctrl+3, D1D4B1B2B3B4

#### *X2.2 Команды системных клавиш:*

#### <span id="page-14-0"></span>*Системные клавиши с кратким нажатием*

Температура = S1 однократно Атмосферное давление = S1 дважды Высота (над уровнем моря) = S1 трижды Список оповещений о встречах = S2 однократно Секундомер = S2 дважды Таймер = S2 трижды Командное меню = S3 (идентично команде B9B3B5 или клавише Alt) Состояние аккумулятора = S3 дважды Компас = S3 трижды Время = S4 однократно Дата = S4 дважды

#### <span id="page-14-1"></span>*Системные клавиши с длительным нажатием*

Блокировка клавиатуры вкл/выкл: S2S3 Отключение питания (спящий режим): S4 Включение: S1, S2, или S3 Полное выключение: на Pronto 18 S1S4 длительно, клавиша питания вкл/выкл на Pronto QS и Pronto 40 (пожалуйста, не используйте часто)

#### <span id="page-14-2"></span>*X2.3 Запуск приложений*

Открыть главное меню Pronto (доступ ко всем приложениям): S3 длительно, клавиша Windows Редактор = S1 длительно, р с B7B8B9, Клавиша Windows+w Календарь = S2 длительно, а с B7B8B9, Клавиша Windows+p Контакты = о с B7B8B9, Клавиша Windows+a Проводник = п с B7B8B9, Клавиша Windows+f Чтец PDF = ч с B7B8B9, Клавиша Windows+y Телефон = т с B7B8B9 Клавиша Windows+o Калькулятор = к с B7B8B9, Клавиша Windows+c Дисплей Брайля (не для Pronto QS) = б с B7B8B9, Клавиша Windows+b Диктофон = д с B7B8B9, Клавиша Windows+v Запись звуковой заметки = нажать клавишу REC и удерживать нажатой во время записи Воспроизведение последней записанной заметки = REC кратко однократно DAISY-плеер = з с B7B8B9, Клавиша Windows+d Mp3-плеер = цифра 3 с B7B8B9, Клавиша Windows+m Электронная почта= э с B7B8B9, Клавиша Windows+e MSN-клиент = м с B7B8B9, Клавиша Windows+n

Веб-браузер = в с B7B8B9, Клавиша Windows+g Интернет радио = и с B7B8B9, Клавиша Windows+i Таймер (будильник, секундомер, таймер) = й с B7B8B9, Клавиша Windows+t Настройки = н с B7B8B9, Клавиша Windows+s Интерфейсы (для bluetooth вкл/выкл)= b с B7B8B9, Клавиша Windows+r Справка (Руководство) = c с B7B8B9, Клавиша Windows+h

Где я = ? с B7B8B9 (?+B7B8B9), Клавиша Windows+клавиша «минус» Последнее сообщение = решетка с B7B8B9 (#+B7B8B9), Клавиша Windows+решетка) Список сообщений = знак + с B7B8B9 (++B7B8B9, Клавиша Windows+ знак +)

#### <span id="page-15-0"></span>*X2.4 Текстовый Редактор*

Открыть текстовый редактор: S1 длительно, р+B7B8B9, Клавиша Windows+р

Команды навигации для режима Брайля Символ: налево B1, направо B4, текущий B1B4 Слово: налево B2, направо B5, текущий B2B5 Предложение: налево B3, направо B6, текущий B3B6 Строка: налево B1B2, направо B4B5, текущий B1B2B4B5 Абзац: налево B1B3, направо B4B6, текущий B1B3B4B6 Страница: налево B2B3, направо B5B6, текущий B2B3B5B6 Начало: B1B2B3, Конец B4B5B6, Все B1B2B3B4B5B6

Чтение: соответствующая брайлевская команда +B9B0 Выделение: соответствующая брайлевская команда +B9 Удаление: соответствующая брайлевская команда +B9B7 Удалить выделенный текст: B7B9 или D+b8B9 Удалить знак слева от курсора: B7 Удалить выделение: B7B8B9 Перейти к началу строки и читать строку. B1B2B3B7B9 (B0) Перейти к концу строки и читать строку: B4B5B6B8B9 (B0) Новая строка: B9B8B4B5 или B8 Новый абзац: B9B8B4B6 Новая страница: B9B8B5B6 Вставить табуляцию: B9B8B4

Windows подобные команды для режима QWERT: Чтение текста: Символ налево / направо: клавиши стрелок налево / направо Слово налево / направо: Ctrl+клавиши стрелок налево / направо Предложение налево / направо: Ctrl+< / Ctrl+> Текущее предложение: shift+Ctrl+пробел Предыдущая / следующая строка: стрелка вверх / стрелка вниз Произнести символ: Ctrl+точка

Произнести слово: Ctrl+запятая

Команды перехода:

Предыдущая / следующая страница: страница вверх/ страница вниз(Fn+стрелка вверх/ Fn+стрелка вниз)

Начало / Конец строки: home / End (FN+стрелка налево / FN+стрелка направо) Начало / Конец документа: Ctrl+home / Ctrl+end (FN+Ctrl+стрелка налево / направо)

Выделение текста от позиции курсора:

 Символ направо / налево: shift+стрелка направо / shift+стрелка налево Слово направо / налево: shift+Ctrl+стрелка направо / shift+Ctrl+стрелка налево Следующая / Предыдущая строка : shift+стрелка вниз/ shift+стрелка вверх Вверх к концу строки: shift+end (FN+shift+стрелка направо) Вверх к началу строки: shift+home (FN+shift+стрелка налево) Вверх к началу документа: shift+Ctrl+home (FN+shift+Ctrl+стрелка налево) Вверх к концу документа: shift+Ctrl+end (FN+shift+Ctrl+стрелка направо ) Выделить весь текст: Ctrl +a Отметить начало блока / конец блока: Ctrl+пробел Удалить выделение: Esc

Команды удаления:

 Удалить символ слева от курсора: клавиша Возврат Удалить текущий символ: клавиша Удалить Удалить выделенный текст: Ctrl+удалить

Новая строка: клавиша Возврат Новый абзац: shift+возврат Новая страница: shift+Ctrl+возврат Вставить табуляцию: клавиша Табуляции (TAB)

Функции меню Открыть/закрыть меню: S3 кратко, B9B3B5, клавиша Alt

Меню «Файл» ф+B9B0, Alt+f Новый документ (Диалог) = «н с B8B9, Ctrl+n» Открыть документ (Диалог)= «o с B8B9», Ctrl+o Закрыть документ = «з с B8B9»,  $Ctrl+w$  Сохранить документ = «с с B8B9», Ctrl+s Сохранить как (Диалог) = «к с B8B9», Ctrl+e Защитить/снять защиту текста= «и с B8B9, Ctrl+и» Предыдущая file = «минус с B8B9», Ctrl+клавиша «минус» Список открытых файлов = «л с B8B9», Ctrl+l

Меню «Правка» п+B9B0, Alt+e Вырезать = «x с B8B9», Ctrl+x Копировать = «ц с B8B9», Ctrl + с Вставить = «v с B8B9», Ctrl+v

 Удалить = B9B7, Д+B8B9, Ctrl+клавиша Удалить Выделить начало/конец текстового блока = B9B1B4, Ctrl+пробел Выделить весь текст = а+B8B9, Ctrl+a Найти (Диалог) = «f с B8B9», Ctrl+f Найти далее= «цифра 3 с B8B9», F3 (FN+3) Заменить (Диалог)= «х с B8B9», Ctrl+h Сделать закладку= «м с B8B9», Ctrl+m Перейти к закладке= «й с B8B9», shift+Ctrl+m

Меню «Вставить» в+B9B0, Alt+в Вставить дату = «5 с B8B9», F5 (FN+5) Вставить время = «6 с B8B9»,  $F6$  (FN+6) Новая строка (перевод строки) = B8 или B9B8B4B5, клавиша Возврат Новый абзац = B9B8B4B6, shift+возврат Новая страница (перевод страницы) = B9B8B5B6, shift+Ctrl+возврат Установить табуляцию B9B8B4; клавиша Табуляции

Меню «Перейти» е+B9B0, Alt+е

Начать непрерывное чтение с позиции курсора = B9, N-середина, shift+Ctrl+r Читать текущее предложение = B9B0B3B6, shift+Ctrl+пробел Читать предложение налево = B9B0B3, Ctrl+< Читать предложение направо = B9B0B6, Ctrl+> Произнести выделенный текст = «т с B8B9», Ctrl+т

Непрерывное чтение: Начать/Остановить: N-середина, B9 или р+B8B9, shift+Ctrl+р Медленнее: N-вверх Быстрее: N-вниз (не повлияет на скорость речи в других приложениях) Предыдущий символ: N-налево Следующий символ: N-направо

Меню «Сервис» с+B8B9, Alt+с Брайль (Диалог) Позиция в тексте = «# с B8B9», Ctrl+# Почта (работает при запущенном приложении клиента электронной почты) Краткопись (функции сокращенного Брайля. Доступен при наличии программы конвертера)

#### <span id="page-17-0"></span>*X2.5 Календарь*

Открыть календарь: S2 длительно, а с B7B8B9, Клавиша Windows+а

Просмотр событий:

 Следующая / Предыдущая встреча: N-вниз/ N-вверх, B9B6 / B9B3, стрелка вниз/вверх Следующий / предыдущий день: N-направо / N-налево, B9B4 / B9B1, стрелка направо/налево

Следующая / предыдущая неделя: B5 / B2, shift+стрелка налево / shift+стрелка направо Следующий / предыдущий месяц: B4B5 / B1B2, shift+стрелка вниз/ shift+стрелка вверх Следующее / предыдущее полугодие: B4B6 / B1 B3, страница вниз/ страница вверх, (FN+стрелка вниз/ FN+стрелка вверх)

 Следующий / предыдущий год: B5B6 / B2B3, shift+страница вниз/ shift+страница вверх (FN+shift+стрелка вниз/ FN+shift+стрелка вверх)

Открыть/закрыть меню: S3 кратко, B9B3B5, Клавиша Alt Меню «Файл» ф+B9B0, Alt+ф Новая встреча (Диалог) = «n с B8B9», Ctrl+n Открыть встречу (Диалог) = n-середина, B9, клавиша Возврат

Меню «Правка» п+B9B0, Alt+п Удалить встречу = B9B7, клавиша Удалить Найти (Диалог) = «ф с B8B9», Ctrl+f Найти далее= «цифра 3 с B8 B9» F3 (FN+3)

Меню «Перейти» е+B9B0, Alt+е Перейти ко дню = B0 или «d с B8B9», пробел Перейти (Диалог) = «# с B8B9», Ctrl+# Встреча Следующая = N-вниз, B9B6, стрелка вниз Предыдущая = N-вверх, B9B3, стрелка вверх День Следующий = N-направо, B4, стрелка направо Предыдущий = N-налево, B1, стрелка налево Неделя Следующая = B5, shift+стрелка направо Предыдущая = B2, shift+стрелка налево Месяц Следующий = B4B5, shift+стрелка вниз Предыдущий = B1B2, shift+стрелка вверх Полугодие (шесть месяцев) Следующее = B4B6, страница вниз (FN+стрелка вниз), Предыдущее = B1B3, страница вверх (FN+стрелка вверх) Год Следующий = B5B6, shift+страница вниз (FN+shift+стрелка вниз) Предыдущий = B2B3, shift+страница вверх (FN+shift+стрелка вверх) Меню «Вид» в+B9B0, Alt+в Фильтр (Диалог): ь+B8B9, Ctrl+ь Встречи – Брайль (Диалог)

 Встречи - Речь (Диалог) Дата – Брайль (Диалог) Дата - Речь (Диалог) Заводские настройки

В диалогах встреч и представлении дат: Командное меню: S3 кратко, B9B3B5, Клавиша Alt Переместиться налево = l+B9B8, Ctrl+Стрелка налево Переместиться направо = r+B9B8, Ctrl+стрелка направо Переместиться к началу =b+B9B8, Ctrl+стрелка вверх Переместиться к концу = e+B8B9, Ctrl+стрелка вниз Скрыть элемент = h+B8B9, Ctrl+удалить Показать элемент = s+B8B9, Ctrl+вставка (FN+Ctrl+удалить) Установить по умолчанию

```
Меню «Сервис» с+B9B0, Alt+с
 Напоминание (Диалог) 
 Очистить старые встречи (Диалог)
Категории (Диалог)
 Экспорт (Диалог)
 Импорт (Диалог)
```
#### <span id="page-19-0"></span>*X2.6 Контакты*

Открыть контакты: о с B7B8B9, Клавиша Windows+о

Просмотр контактов и их полей:

 Первый/ последний контакт: B1B2B3 / B4B5B6, Ctrl+стрелка вверх/ Ctrl+стрелка вниз Предыдущий / следующий контакт: N-вверх/ N-вниз, B3 / B6, стрелка вверх/ стрелка вниз На одно поле налево / направо: N-налево / N-направо, B1 / B4, стрелка налево / стрелка направо На 5 полей налево / направо: B2 / B5, shift+Ctrl+стрелка налево / shift+Ctrl+стрелка направо Первое / последнее поле контакта: B1B2 / B4B5, home / end (FN+стрелка налево / FN+Стрелка направо) На 10 контактов назад / вперед: B2B3 / B5B6, страница вверх/ Страница вниз Открыть/закрыть меню: S3 кратко, B9B3B5, клавиша Alt Меню «Файл» ф+B9B0, Alt+ф Создать контакт (Диалог) = «n с B8B9», Ctrl+n Открыть контакт (Диалог) = N-середина, B9, клавиша Возврат Обновить = 5 +B8B9, F5 (TN+5) Меню «Правка» п+B9B0, Alt+e Удалить контакт = B9B7, клавиша Удалить Найти (Диалог) = «? с B8B9», Ctrl+f Найти далее= «3 с B8B9» F3 (FN+3) Меню «Перейти» e+B9B0, Alt+е Первый контакт = B1B2B3, Ctrl+стрелка вверх Последний контакт = B4B5B6, Ctrl+стрелка вниз

 Предыдущий контакт = N-вверх, B3, стрелка вверх Следующий контакт = N-вниз, B6, стрелка вниз Первое поле контакта = B1B2, home (FN+Стрелка налево) Последнее поле контакта = B4B5, end (FN+Стрелка направо) На одно поле налево = N-налево, B1, стрелка налево На одно поле направо = N-направо, B4, стрелка направо На 5 полей налево = B2, shift+Ctrl+стрелка налево На 5 полей направо = B5, shift+Ctrl+стрелка направо На 10 контактов назад = B2B3, Страница вверх (FN+Стрелка вверх) На 10 контактов вперед = B5B6, Страница вниз (FN+Стрелка вниз) Контакт по порядковому номеру  $=$  #+B8B9, Shift+Ctrl+y Контакт по первым буквам = а+B8B9, shift+Ctrl+z

Меню «Вид» в+B9B0, Alt+v

 Выбор профиля шаблона (Диалог) = «ш с B9B0», Ctrl+ш Следующий шаблон = «ш с B9», shift+Ctrl+ш Предыдущий шаблон = «ш с B8B9», Ctrl+ш Использовать любимый шаблон = «л с B8B9», shift+Ctrl+л Порядок сортировки (Диалог) = «р с B8B9», Ctrl+р Фильтр (Диалог) = «ь с B8B9», Ctrl+ь Нет фильтра = «к с B8B9», shift+Ctrl+к (только если фильтр установлен) Название полей (Диалог) Вернуть заводские настройки

Меню «Сервис» с+B9B0, Alt+r

 Подробная информация поля контакта = «знак «+» с B8B9», shift+Ctrl+0 Читать шаблон = «В9В3В4В8», shift+Ctrl+4  $3$ вонить = « $\kappa$  с B8B9», shift+Ctrl+1 Тоновый набор = «) с B8B9», shift+Ctrl+2 Отправить SMS на номер = «знак «=» с B8B9», shift+Ctrl+3

Перемещение по списку:

 Следующий / предыдущий элемент: N-направо / N-налево, B9B4 / B9B1, стрелка направо / стрелка налево

 Перейти непосредственно к элементу: введите первый символ(ы) названия или номер позиции.

 Начало / конец списка: B1B2B3B7B9 / B4B5B6B8B9, home / End (FN+стрелка налево / FN+Стрелка направо)

Открыть/закрыть командное меню: S3 кратко, B9B3B5, клавиша Alt

Установить позицию маскировки полей в выбранном списке: Переместиться налево = l+B9B8, Ctrl +Стрелка налево Переместиться направо = r+B9B8, Ctrl+Стрелка направо К началу = b+B9B8, Ctrl+стрелка вверх К концу = e+B9B8, Ctrl+стрелка вниз Скрыть = h+B9B8, Ctrl+удалить

Показать = s+B9B8, Ctrl+вставка (FN+Ctrl+удалить)

#### <span id="page-21-0"></span>*X2.7 Проводник*

Открыть проводник = п с B7B8B9, Клавиша Windows+п Открыть/закрыть меню = S3 кратко, B9B3B5, клавиша Alt

Меню «Файл» ф+B9B0, Alt+ф Новая папка (Диалог) = «н с B8B9», Ctrl+н Открыть = «o с B8B9», Ctrl+o or клавиша Возврат Удалить = B9B7 или д+B8B9 , клавиша Удалить Переименовать (Диалог)= 2+B8B9, F2 (FN+2) Свойства (Диалог) = «с с B8B9», Alt+возврат

Меню «Правка» п+B9B0, Alt+п Вырезать = «x с B8B9», Ctrl+x Копировать = «ц с B8B9», Ctrl + с Вставить = «v с B8B9», Ctrl+v Выделить файл или папку = B0, пробел Выделить все = а+B9B8, Ctrl+a Инвертировать выделение  $=$  «и с B8B9», shift+пробел Найти (Диалог) = «ф с B8B9», Ctrl+ф Создать ZIP архив = «z с B8B9», Ctrl+z Распаковать ZIP архив = «р с B8B9», Ctrl+р

```
Меню «Вид» в+B9B0, Alt+в
Фильтр (Диалог) 
Сортировка (Диалог)
```
Меню «Сервис» с+B9B0, Alt+с Память = «м с B8B9», shift+Ctrl+m Произнести количество выбранных объектов = « $k$  с B8B9», Ctrl+ $k$ Состояние архивации

#### <span id="page-21-1"></span>*X2.8 Daisy плеер*

Открыть Daisy плеер: з+B9B7B8, Клавиша Windows+з Открыть/закрыть меню: S3 кратко, B9B3B5, Клавиша Alt

Меню «Файл»: ф+B9B0, Alt+ф Обновить книжную полку = n+B8B9, Ctrl+n, D1D3D4D5 Воспроизвести/Остановить: N-середина, B9, клавиша Возврат Список книг (Диалог) = o+B9B8, Ctrl+o, D1D3D5 Закрыть книгу = З+B8B9, Ctrl+w, D1D3D5D6 Выход = 4+B9B8, Alt+F4 (Alt+FN+4)

Меню «Правка»: п+B9B0, Alt+п Найти (Диалог) = ф+B8B9, Ctrl+ф, D1D2D4

Меню «Закладки»: з+B9B0, Alt+з Перейти к закладке (Диалог) = #+B9B8, Ctrl+#, D3D4D5D6 Предыдущая = B2, D2D3D6, страница вверх (FN+стрелка вверх) Следующая = B5, D3D5D6, страница вниз (FN+стрелка вниз) Установить= B9B8, D2D3D5D6, клавиша Вставки (FN+удалить) Удалить (Диалог) = B7, D1D2D3, клавиша Удалить Удалить все = B9B7, D1D2D3D4D5D6, shift+Ctrl+удалить

Меню «Сервис» с+B9B0, Alt+с Скорость (Диалог) = s+B8B9, D2D3D4, Ctrl+s Быстрее: + +B9B8, D4D5, Ctrl+плюс Медленнее: - +B9B8, D1D2, Ctrl+минус Выбор носителя (Диалог)

Меню «Перейти»: e+B9B0, Alt+е

 Уровнем выше = B3, D1, N-вверх, стрелка вверх Уровень ниже = B6, D3, N-вниз, стрелка вниз Назад = B1, D1D3, N-налево, стрелка налево Вперед = B4, D4D6, N-направо, стрелка направо Начало книги = B9B1B2B3, D1D4, home (FN+Стрелка налево) Конец книги = B9B4B5B6, D3D6, end (FN+Стрелка направо) Перейти к странице (Диалог) =р+B8B9, D1D2D3D4, shift+Ctrl+p Перемотка вперед = >+B9B8, D5D6, shift+Ctrl+Стрелка направо Перемотка назад = <+B9B8, D2D3, shift+Ctrl-стрелка налево

Меню «Информация» и+B9B0, Alt+и Информация книги = и+В9, D2D4, shift+Ctrl+и Где я? = г+В9, D1D2D3D5 Ctrl+г

#### <span id="page-22-0"></span>*X2.9 MP3 плеер*

Открыть MP3 Плеер: 3+B9B7bB8, Клавиша Windows+3 Открыть/закрыть меню: S3 кратко, B9B3B5, Клавиша Alt

Меню «Файл» ф+B9B0, Alt+ф Открыть (Диалог) = o+B9B8, D1D3D5, Ctrl+o

Меню «Воспроизведение» в+B9B0, Alt+в Старт/Пауза = B9, D6, N-середина, возврат Стоп = B0, D4, Ctrl+возврат или пробел Следующая дорожка = B4, D3, N-вниз, стрелка вниз Предыдущая дорожка = B1, D1, N-вверх, стрелка вверх Первая дорожка = B3, D1D4, home (FN+стрелка налево) Последняя дорожка = B6, D3D6, end (FN+стрелка направо) На 10 секунд вперед = B5, D4D6, N-направо, стрелка направо На 10 секунд назад = B2, D1D3, N-налево, стрелка налево

Продолжить с последней позиции = r+B8B9, D1D2D3D5, Ctrl+r

Меню «Аудио» a+B9B0, Alt+a Меню «Громкость» Громче = B4B5, Ctrl+стрелка вверх Тише = B1B2, Ctrl+стрелка вниз

Меню «Плейлист» (Диалог) = п+B9B0, D1D3D4D6, Alt+п Меню «Информация» (Диалог) = и+B9B0, D1D3D4, Alt+и

Диалог меню «Плейлист»: Плейлист: y+B8B9, Ctrl+y Создать: n+B9B8, D1D3D4D5, Ctrl+n Открыть (Диалог): o+B9B8, D1D3D5, Ctrl+o Сохранить как: s+B8B9, D1D2D4, Ctrl+s Правка: п+B9B0, Ctrl+e Добавить:  $\Phi$ айл =  $\pm$ +B8B9, D2D3D5, Ctrl+знак «+» Папку= /+B8B9, D2D5D6, Ctrl+/ Перейти: Налево = l+B8B9, D1D2, Ctrl+Стрелка налево Направо = r+B8B9, D4D5, Ctrl+стрелка направо К началу = ч+B8B9, D1D2D3, Ctrl+стрелка вверх К концу = ц+В8В9, D4D5D6, Ctrl+стрелка вниз Удалить = B9B7, клавиша удалить

#### <span id="page-23-0"></span>*X2.10 Диктофон:*

Открыть диктофон и начать запись: нажать и удерживать клавишу Запись Остановить запись и закрыть диктофон: отпустить клавишу Запись Открыть список файлов и воспроизвести запись: кратко нажать клавишу Запись

Открыть диктофон д+B9B7B8, Клавиша Windows+д

Основной вид (список файлов):

 Выбрать запись: Навистик вверх/вниз, стрелка вверх/вниз Воспроизвести запись: B9, Навистик середина, клавиша Возврат

Открыть/закрыть меню: S3 кратко, B9B3B5, Клавиша Alt

Меню «Файл»: ф+B9B0, Alt+f Удалить: B9B7 или d+B8B9, клавиша Удалить

Меню «Сервис»: с+B9B0, Alt+с Воспроизвести записанный файл: B9, N-середина, возврат Начать запись: з+B8B9, Ctrl+з

Нажать любую клавишу для остановки записи. Максимальное время для каждой записи 10 минут.

 Запись метки карты Запись сигнала будильника Качество записи: к+B9B8, Ctrl+q

#### *X2.11 Будильник*

Открыть будильник: й+B9B7B8, Клавиша Windows+й, затем выберите пункт «Будильник».

Основной вид: Выбор будильника: Навистик вверх/вниз, стрелка вверх/вниз Открыть настройки будильника: B9, D6, возврат

#### <span id="page-24-0"></span>*X2.12 Секундомер*

Открыть Секундомер: S2 дважды кратко или й+B9B7B8. Клавиша Windows+й затем выбрать пункт «Секундомер».

Открыть/закрыть меню: S3 кратко, B9B3B5, Клавиша Alt

Меню «Отсчѐт»: О+B9B0, Ctrl+t Старт: B4, Ctrl+пробел Пауза: B5, пробел Возобновить: B5, пробел Стоп: B6, Ctrl+пробел Конечное/промежуточное время: B8, shift+Ctrl+z

Меню «Сигналы»: с+B9B0, Alt+с Посекундный сигнал вкл: B1, Ctrl+1 10 секундный сигнал вкл: B2, Ctrl+2 Минутное оповещение вкл: B3, Ctrl+3 Нет сигналов: B7, Ctrl+0

#### <span id="page-24-1"></span>*X2.13 Таймер (отсчёт назад)*

Открыть таймер: S2 трижды кратко или й+B7B8B9. Клавиша Windows+й затем в меню выберите «таймер, отсчѐт назад». Старт: s+B9, Alt+s Стоп: o+b9, Alt+o Установить длительность: д+B9, Alt+d Прошло (времени): п+B9, Alt+п Осталось (времени): о+B9, Alt+о

Закрыть Таймер: B9B7B8, D6 или D4, возврат или Esc

#### <span id="page-25-0"></span>*X2.14 Телефон*

Открыть телефон: т+B7B8B9, Клавиша Windows+т

Открыть/закрыть меню. S3 кратко, B9B3B5, Клавиша Alt

Основной вид:

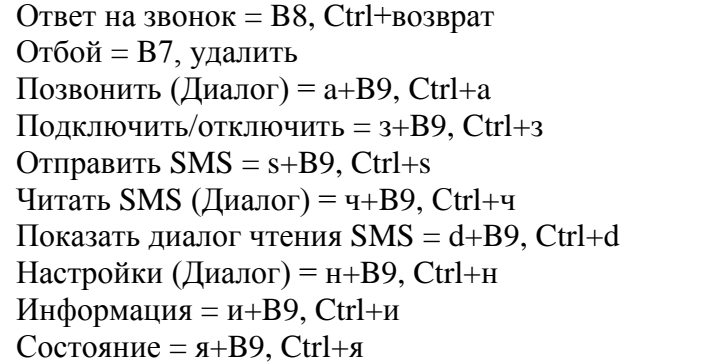

Диалог настроек: Открыть/закрыть меню: S3 кратко, B9B3B5, Клавиша Alt Партнерский профиль: п+B9, Ctrl+п Показывать при входящем звонке: в+B9, Ctrl+в Определять абонента в контактах: о+B9, Ctrl+о

Диалог звонков и отправки: Открыть/закрыть меню: S3 кратко, B9B3B5, Клавиша Alt Звонить: о+B9, Ctrl+о Отправить: s+B9, Ctrl +s Выбор телефонного номера (Диалог): н+B9, Ctrl+н Телефонный номер: p+B9, Ctrl+p Удалить телефонный номер из поля: e+B9, Ctrl+удалить

Диалог «Отправить СМС» Открыть/закрыть меню: S3 кратко, B9B3B5, Клавиша Alt Отправить: (Диалог): п+B9, Ctrl+п Текст СМС: t+B9, Ctrl+t Очистить текст СМС: д+B8B9, Ctrl+удалить Число Знаков: ч+B9, Ctrl+q

Диалог «Читать СМС» Открыть/закрыть меню: S3 кратко, B9B3b5, Клавиша Alt Телефонный номер: т+B9, Ctrl+т Текст СМС: е+B9, Ctrl+е

Дата СМС: д+B9, Ctrl+д Опции отображения: y+B9, Ctrl+y Удалить СМС: l+B9, клавиша Удалить Отправить СМС: s+B9, Ctrl+s Определять абонента в контактах: m+B9, Ctrl+m Очистить текст СМС: e+B9, Ctrl+удалить Читать новое СМС: w+B9, Ctrl+w Отменить чтение СМС: g+B9, Ctrl+g (не используется для обычного чтения.)

#### <span id="page-26-0"></span>*X2.15 Калькулятор*

Открыть калькулятор: к+B7B8B9, Клавиша Windows+c Открыть/закрыть меню: S3 кратко, B9B3B5, Клавиша Alt

Меню «Функции»: f+B9B0, Alt+f Основные Сложение: +, клавиша «+» Вычитание: -, клавиша «дефис» Умножение: \*, клавиша «Звездочка» Деление: / , клавиша «косая черта» Вычислить: B8 или «=», возврат или клавиша «=» Меню «Расширенные» Процент: % Квадратный корень: sqrt Степень: pow Экспоненты: exp Натуральный логарифм: ln Десятичный логарифм: log По модулю: mod Функции синуса: sin, sinr, sinh, asin Функции косинуса: cos, cosr, cosh, acos Функции тангенса: tan, tanr, tanh, atan Меню «Выражения» Pi Эйлеров: e Открыть скобки: ( Закрыть скобки: )

Меню «Правка»: п+B9B0, Alt+п

 Обнулить вычисления: д+B9B8, shift+удалить Удалить предыдущий символ: B7, клавиша Возврат Вставить последнюю запись памяти:: ++B9B8 , Ctrl++ Очистить список памяти: т+B9B8, shift+Ctrl+удалить Очистить список вычислений: о+B9B8, Ctrl+удалить Копировать результат в буфер обмена: ц+B8B9, Ctrl+ц Меню «Перейти»: е+B9B0, Alt+е Список вычислений Следующее вычисление: N-вниз, B4B5B9, стрелка вниз (D3 без речи) Предыдущее вычисление: N-вверх, б +B9, стрелка вверх, ( D1 без речи) Показать последнее вычисление: к+B9B8, shift+стрелка вниз Список памяти: Следующая запись памяти: B5B6B9, Страница вниз .(FN+стрелка вниз) Предыдущая запись памяти: B2B3B9, страница вверх (FN+стрелка вверх) Последнее значение памяти: m+B9, shift+Страница вниз (FN+shift+стрелка вниз) Меню «Сервис» с+B9B0, Alt+c Функции памяти: Вставить последнюю запись памяти: м+B8B9, shift+Ctrl+м Занести в список памяти: а+B8B9, shift+Ctrl+а Добавить к значению памяти (Функция M+): ++B8B9, Ctrl+плюс. Вычесть из значения памяти (Функция M-): -+B8B9, Ctrl+минус Читать последнюю строку памяти: м+B9, shift+Ctrl+м Читать строку вычисления: г+B9B0, shift+Ctrl+г Опции (Диалог): o+B9B8, shift+Ctrl+o Меню Константы пользователя: к+B9B0, Alt+к Константа x Вставить x в вычисление: x Вставить значение x в строку калькулятора Вставить значение строки вычисления в x: x+B8B9, shift+Ctrl+x: Читать x: x+B9, Ctrl+x Константа y Вставить y в вычисление: y Вставить значение y в строку калькулятора Вставить значение строки вычисления в y: y+B8B9, shift+Ctrl+y: Читать y: y+B9, Ctrl+y Константа z Вставить z в вычисление: z Вставить значение z в строку калькулятора Вставить значение строки вычисления в z: z+B8B9, shift+Ctrl+z: Показать z: z+B9, Ctrl+z

Меню Конверсии о+B8B9, Alt+о

#### <span id="page-27-0"></span>*X2.16 Интернет радио*

Примечание: Для использования этого приложения Pronto должен быть активным вебдоступ, то есть соединение через ActiveSync с подключенным ПК, WLAN или подключение с помощью мобильного телефона и действительным RAS / GPRS соединением.

Открыть Интернет радио: i+B7B8B9, Клавиша Windows+i Открыть/Закрыть меню: S3 кратко, B9B3B5, Клавиша Alt

Основной вид:

 Включить следующую/предыдущую найденную радиостанцию: B4/B1, D4D6, Nнаправо/N-налево, стрелка направо/налево

 Включить следующую/предыдущую сохраненную радиостанцию: B6/B3, D3/D1, Nвниз/N-вверх, стрелка вниз/вверх

 Включить одну из 10 настроенных радиостанций: Введите номер от 0 до 9 Сохранить текущую радиостанцию на позиции от 0 до 9: число+B9B8, Ctrl+число

Меню «Управление радиостанциями»: у+B9B0, Alt+у Сканировать радиостанции (Диалог): f+B9B8, D1D2D4, Ctrl+f

 В диалоге «сканирование радиостанций»: Список Радиостанций Окно редактирования информации (жанр, битрейт, позиция) Кнопка «Сканировать радиостанции» (Диалог)

В диалоге параметров сканирования: Флажок «Только Топ-30 радиостанций» Флажок «Фильтр по жанрам» Флажок «Фильтр по битрейту» Кнопка «Начать сканирование»

Меню Опции настройки радиостанций: r+B9B8, Alt+r Автоматическая настройка (хранит до 10 позиций): B1B2B3B4B5B6B8B9, D1D2D3D4D5D6, Ctrl+a

Меню «Воспроизведение» p+B9B8, Alt+p Начать: B9, D6, N-середина, возврат Пауза / возобновить: B0, D1D3D4D6, пробел Остановить: B9B7B8, D4, Ctrl+возврат

Меню «Перейти» е+B9B8, Alt+i

 Следующая радиостанция: B4, D4D6, N-направо, стрелка направо Предыдущая радиостанция: B1, D1D3, N-налево, стрелка налево Следующая сохраненная радиостанция: B6, D3, N-вниз, стрелка вниз Предыдущая сохраненная радиостанция: B3, D1, N-вверх, стрелка вверх.

Меню «Сервис» с+B9B8, Alt+t Предпочтения (Диалог настроек для воспроизведения в фоновом режиме)

Меню «Информация» ?+B9B8, Alt+знак вопроса Текущая радиостанция (Диалог): u+B9B8, Ctrl+u

#### <span id="page-29-0"></span>*X2.17 Клиент электронной почты*

**Примечание:** Для использования этого приложения Pronto должен быть активным вебдоступ, то есть соединение через ActiveSync с подключенным ПК, WLAN или подключение с помощью мобильного телефона и действительным RAS / GPRS соединением.

Открыть приложение почтового клиента: э+B7B8B9, Клавиша Windows+э Открыть/Закрыть меню: S3 кратко, B9B3B5, Клавиша Alt

Переключение между списком сообщений и папкой почты в основном виде: B9B1B3 или B9B4B6, D1D3 или D4D6, shift+tab или tab

Меню «Файл»: ф+B9B0, alt+ф Новое сообщение электронной почты: n+B8B9, Ctrl+n Новая папка: п+B8B9, Shift+Ctrl+п Переименовать папку: 2+B8B9, F2 (FN+2) Открыть письмо: B9, D6, N-середина, Возврат, Ctrl+o (Возврат к текстовому редактору)

Меню «Правка»: п+B9B0, Alt+e Копирование сообщения в папку: c+B8B9, Ctrl+C Перемещение сообщения в папку: м+B8B9, Shift+Ctrl+м Удалить сообщение или папку: B9B7, Удалить, Отметить сообщение (выделение): B0, Пробел Отметить все письма в списке сообщений: а+B8B9, Ctrl+a Инвертировать выделение: i+B8B9, Shift+Пробел

Меню «Действия»: д+98B0, Alt+k Отправить и получить (все учетные записи): л+B8B9, Ctrl+л Ответить (когда сообщение закрыто): r+B8B9, Ctrl+R Переслать (когда сообщение закрыто): f+B8B9 Переключиться в папку Входящие: i+B8B9, Shift+Ctrl+i Переключиться в папку Исходящие: o+B8B9, Shift+Ctrl+o

Меню «Сервис»: с+B9B0, Alt+c Учетные записи (Диалог) Информация папки

Меню «Перейти»: е+B9B0, Alt+е Следующее сообщение: B9B6, D3, N вниз, стрелка вниз Предыдущее сообщение: B9B3, D1, N вверх,стрелка вверх Первое сообщение: B9B1B2B3B7, D1D4, Home Последнее сообщение: B9B4B5B6B8, D3D6, End

Команды в текстовом редакторе, когда сообщение открыто Меню «Сервис/ электронная почта» Заголовок: 8+B8B9, F8 или B9B1B3, D1D3, Shift+Tab Сохранить письмо (в Исходящих): 7+B8B9, D1D2D4D5D6, F7

 Закрыть письмо: 4+B8B9, D1D4D5D6, F4 Ответить Ответить всем Ответить только отправителю Переслать

#### <span id="page-30-0"></span>*Х2.18 MSN Месенджер*

**Примечание**: Для использования этого приложения Pronto должен быть активным вебдоступ, то есть соединение через ActiveSync с подключенным ПК, WLAN или подключение с помощью мобильного телефона и действительным RAS / GPRS соединением.

Открыть приложение MSN клиент: n+B7b8B9, Клавиша Windows+N Открыть/Закрыть меню: S3 кратко, B9B3B5, Клавиша Alt

Меню «Файл»: ф+B8B9, Alt+f Мой статус: u+B8B9, Ctrl+u (в сети, занят, скоро вернусь, нет на месте, у телефона, на обеде)

Меню «Контакты»: k+B8B9, Alt+k Менеджер контактов: c+B8B9, Ctrl+c

Меню «Вид»: в+B8B9, Alt+w Список контактов: Отобразить все контакты Показать только контакты в сети

Меню «Сервис»: с+B8B9, Alt+t Управление профилями (Диалог): p+B8B9, Ctrl+P Настройки звука (Диалог) Опции (Диалог)

Окно чата Меню «Диалоги» Пригласить: e+B8B9, Ctrl+E Сохранить чат как текстовой файл: s+B8B9, Ctrl+S Удалить чат: B9B7, Удалить Удалить выйти из всех чатов: Режим чтения, активировать/деактивировать: l+B8B9, Ctrl+L

Диалог «Элементы в Менеджере контактов» Список: Членство Список: Контакты Кнопка: Добавить

Кнопка: Удалить Кнопка: Изменить членство Кнопка: Заблокировать / разблокировать

Элементы в окне чата Список: Диалоги Список: Сообщение Окно редактирования: Текст Кнопка: Отправить Кнопка: Выйти из чата

#### <span id="page-31-0"></span>*X2.19 Веб-браузер*

Примечание: Для использования этого приложения Pronto должен быть активным вебдоступ, то есть соединение через ActiveSync с подключенным ПК, WLAN или подключение с помощью мобильного телефона и действительным RAS / GPRS соединением.

Запустить Веб-браузер: в+B9B7B8, Клавиша Windows+в Открыть/Закрыть меню: S3 кратко, 9B3B5, Клавиша Alt

Меню «Файл» ф+B9B0, Alt+ф Меню «Открыть» o+B8B9, Ctrl+o Меню «Сохранить» Текущая страница (Диалог) Адрес ссылки (Диалог для загрузки файлов) Выход: 4+B8B9, Alt+F4

Меню «Правка» п+B9B0, Alt+п Выделить начало/конец блока: ц+B9, D2D3D6, Вставка (FN+Удалить) Копировать: c+B8B9, Ctrl+c Вставить: v+B8B9, Ctrl+v Выделить все: а+B8B9, Ctrl+a

Меню «Перейти» е+B9B0, Alt+е Меню «По знакам» Следующий знак: B4B9, Стрелка направо Предыдущий знак: B1B9, Стрелка налево Читать текущий знак: B1B4B9, Shift+пробел Меню «По словам» Следующее слово: B5B9, Ctrl+Стрелка направо Предыдущее слово: B2B9, Ctrl+Стрелка налево Читать текущее слово: B2B5B9, Ctrl+пробел Меню «По предложениям» Следующее Предложение: N-вниз, B6B9, D3, Стрелка вниз Предыдущее Предложение: N-вверх, B3B9, D1, Стрелка вверх Читать текущее предложение: B3B6B9, Ctrl+Возврат

 Меню «По абзацам» Следующий Абзац: B4B6B9, Shift+Страница вниз (FN+shift+стрелка вниз) Предыдущий Абзац: B1B3B9, Shift+Страница вверх (FN+shift+стрелка вверх) Читать текущий абзац: B1B3B4B6B9, Shift+Возврат Меню «По страницам» Страница назад: B2B3B9, Ctrl+страница вверх, Alt+Стрелка налево Страница вперед: B5B6B9, Ctrl+страница вниз, Alt+Стрелка направо Домашняя страница Начало страницы: B1B2B3B9, D1D4, Home (FN+Стрелка налево) Конец страницы: B4B5B6B9, D3D6, End (FN+Стрелка направо) Меню «Ссылка или Управление» Следующая Ссылка/Управление: N-направо, D4D6, Tab Предыдущая Ссылка/Управление: N-налево, D1D3, Shift+Tab Меню «По ссылкам» Следующая Ссылка: B9B6B8, D4D5D6, Ctrl+k Предыдущая Ссылка:B9B3B7 D1D2D3, Ctrl+Shift+k Меню «По формам» Следующий элемент: й+B9, Ctrl+й Предыдущий элемент: y+B8B9, Ctrl+Shift+y Меню «По заголовок» Следующий Заголовок: h+B9, Ctrl+h Предыдущий Заголовок: j+B8B9, Ctrl+Shift+j Меню «По полям редактированиям» Следующее поле: e+B9, Ctrl+e Предыдущее: i+B8B9, Ctrl+Shift+i Меню «Текстовой блок» Следующий Текстовой блок: B9B2B3B5 Предыдущий Текстовой блок: B9B2B5B6 Меню «Фрейм» Следующий Фрейм: р+B9, Ctrl+Tab Предыдущий Фрейм: в+B8B9, Ctrl+Shift+Tab Меню «Найти» н+B9B0, Alt+н Найти: ф+B8B9, D1D2D4, Ctrl+f Найти далее: 3+B8B9, D1D4D6, F3 (FN+3) Меню «Вид» в+B9B0, Alt+в Обзор страницы (Диалог) Обновить: 5+B8B9, D1D5D6, F5 (FN+5) Меню «Избранное» и+B9B0, Alt+и Добавить новое избранное (Диалог) Просмотреть избранное (Список меню) Управление избранным (Диалог) Меню «Сервис» с+B9B0, Alt+с

 Установить текущую страницу в качестве домашней Начать чтение: B9, D3D5, Ctrl+Shift+Возврат

 Остановить чтение: B0, D2D6, Esc Удалить временные файлы Интернет

#### <span id="page-33-0"></span>*X2.20 Чтец PDF*

Запустить Чтец PDF:ч+B9B7B8, Клавиша Windows +ч Открыть/Закрыть меню: S3 кратко, B9B3B5, Alt Меню «Файл» ф+B9B0, Alt+ф Открыть: o+B8B9, D1D3D5, Ctrl+o Сохранить как текстовой файл: s+B8B9, D2D3D4, Ctrl+s Информация: i+B8B9, D2D4, Ctrl+i Выход : 4+B8B9, Alt+F4 Меню «Правка» п+B9B0, Alt+п Отметить начало/конец блока: ц+B9, D2D3D6, Вставка (FN+Удалить) Копировать: ц+B8B9, Ctrl+ц Выделить все: а+B8B9, Ctrl+a Меню «Перейти» е+B9B0, Alt+е Меню «По символам» Следующий Символ: B4B9, Стрелка направо Предыдущий Символ: B1B9, Стрелка налево Читать текущий Символ: B1B4B9, Shift+Пробел Меню «По словам» Следующее Слово: B5B9, Ctrl+Стрелка направо Предыдущее Слово: B2B9, Ctrl+Стрелка налево Читать текущее Слово: B2B5B9, Ctrl+Пробел Меню «По строкам» Следующая Строка: N-вниз, B4B5B9, D3, Стрелка вниз Предыдущая Строка: N-вверх, B1B2B9, D1, Стрелка вверх Читать текущую Строку: B1B2B4B5B9, Shift+Ctrl+Пробел Меню «По предложениям» Следующее Предложение: B6B9, Страница вниз (FN+Стрелка вниз) Предыдущее Предложение: B3B9, Страница вверх (FN+Стрелка вверх) Читать текущее Предложение: B3B6B9, Ctrl+Возврат Меню «По абзацам» Следующий Абзац: B4B6B9, Shift+Страница вниз (FN+Shift+Стрелка вниз) Предыдущий Абзац: B1B3B9, Shift+Страница вверх (FN+Shift+Стрелка вверх) Читать текущий Абзац: B1B4B3B6B9, Shift+Возврат Меню «По страницам» Следующая Страница: N-направо, B5B6B9, Ctrl+Страница вниз (FN+Ctrl+Стрелка вниз) Предыдущая Страница: N-налево, B2B3B9, Ctrl+Страница вверх (FN+Ctrl+Стрелка вверх) Перейти к Странице номер (Диалог): #+B8B9, Ctrl+# Меню «По ссылкам»

 Следующая Ссылка: B6B8B9, Tab Предыдущая Ссылка: B3B7B9, Shift+Tab Меню «Документ» Начало документа: B1B2B3B9, D1D4, Home (FN+Стрелка налево) Конец документа: B4B5B6B9, D3D6, End (FN+Стрелка направо) Меню «Закладки» (Диалог)

Меню «Найти» н+B9B0, Alt+н Найти новый: f+B8B9, D1D2D4, Ctrl+f Найти далее: 3+B8B9, D1D4D6, F3 (FN+3)

Меню «Сервис» с+B9B0, Alt+t Положение в документе: ?+B8B9, D1D2D3D4, Ctrl+? Начать чтение: B9, D3D5, Shift+Ctrl+Возврат Остановить чтение: B0, D2D6, Esc

Вы можете получить необходимую техническую поддержку, а также прочитать информацию об устройстве на русском языке на веб-сайте компании «ЭЛИТА ГРУПП» по адресу: [http://www.ElitaGroup.ru,](http://www.elitagroup.ru/) или по телефону +7 (495) 748-96-77.

\_\_\_\_\_\_\_\_\_\_\_\_\_\_\_\_\_\_\_\_\_\_\_\_\_\_\_\_\_\_\_\_\_\_\_\_\_\_\_\_\_\_\_\_\_\_\_\_\_\_\_\_\_\_\_\_\_\_\_\_\_\_\_\_\_\_\_